# **BAB III METODOLOGI PENELITIAN**

## **3.1 Subjek dan Objek Penelitian**

Berdasarkan dari tujuan penelitian, objek yang diteliti adalah pemillihan tujuan tempat wisata terbaik menggunakan Sistem Pendukung Keputusan metode *Weight Product.* Subjek penelitian merupakan tempat wisata di Kabupaten Cilacap. Variabel yang akan digunakan sebagai *Input*an nilai kriteria adalah Harga Tiket Masuk diperlukan karena berhubungan dengan dana dar *User* [16], Nilai Jarak dibutuhkan karena menunjukan kedekatan *User* dengan tujuan yang diinginkan [15] di penelitian ini Jarak Tempat Wisata dihitung dari Terminal Bus Kota, Kemudian Nilai Fasilitas diperlukan karena berhubungan dengan kebutuhan *User* ketika sampai di tujuan wisata [15] dan Nilai Review Wisata diperlukan untuk menunjukan seberapa bagus wisata berdasarkan rangkuman dari pengunjung sebelumnya.

Teknik pengambilan data pada penelitian ini untuk harga tiket masuk, fasilitas dan jarak didapatkan dari wawancara dengan Subkoordinator Pengembangan Usaha Pariwisata IDA FARIDA, S.E yang kemudian menentukan rentang nilai tiap parameter. Kemudian untuk variabel nilai review tempat wisata diarahkan oleh beliau untuk mengambil data dari web wisata.cilacapkab.go.id.

# **3.2 Alat dan Bahan Penelitian**

Alat :

- Laptop Prosessesor i5, Ram 8
- Visual Studio Code
- Xampp
- *MySQL* Workbench
- Ms. excell

Bahan :

- Data Wisata dari <https://wisata.cilacapkab.go.id/>
- Data nilai kriteria dari hasil wawancara

#### **3.3 Diagram Alir Penelitian**

Penelitian dimulai dengan perumusan latar belakang, permasalahan tentang kendala wisatawan yang kesulitan menentukan tujuan wisata di Kabupaten Cilacap, sehingga perlu adanya sistem yang memberikan output wisata terbaik di Kabupaten Cilacap yang menjadi pedoman wisatawan dalam mengambil keputusan tujuan berwisata. Selanjutnya diteruskan dengan cari rujukan atau studi literatur yang sebelumnya yang sudah dilaksanakan dan masih terkait dengan topik dan sistem yang dipakai. Dilanjutkan dengan pengumpulan data yang diperlukan dalam riset. Selanjutnya proses pengerjaan sistem menggunakan bahasa PHP menggunakan metode *weight product*. Untuk mengetahui sistem dapat digunakan sebagaimana fungsinya oleh pengguna maka dilakukan pengujian *BlackBox Testing*. Setelah sistem diuji lalu langkah paling akhir yakni penarikan kesimpulan yang didapat dalam penelitian ini guna menjawab rumusan masalah. Secara singkat, diagram alir penelitian bisa dilihat pada Gambar 3.1 berikut ini.

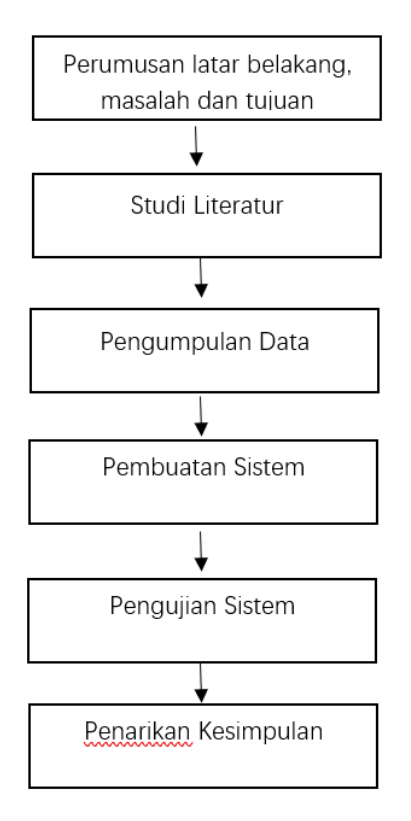

Gambar 3. 1 Diagram Alir Penelitian

Alur dari sistem pendukung keputusan ini dimulai dengan tampilan *Input* berupa *User* memasukkan bobot kepentingan pada tiap kriteria yang akan dihitung rankingnya. Bobot kepentingan berupa angka dari 1 sampai 5. Dimana semakin besar bobot kepentingan yang diberikan *User* untuk suatu kriteria, maka akan semakin besar pula pengaruh kriteria tersebut dalam perhitungan. Ranking dari perhitungan menggunakan *Weight Product* inilah yang menjadi kesimpulan sehingga dapat digunakan oleh pengguna untuk memilih tempat wisata yang akan dikunjungi. Sistem akan memberikan saran tempat wisata yang sesuai dengan keinginan pengguna, karena pengguna lah yang memasukkan bobot kepentingan dari tiap kriteria. *Flowchart* atau alur sistem dari SPK metode *Weight Product* ini dapat dilihat pada Gambar 3.2 berikut ini.

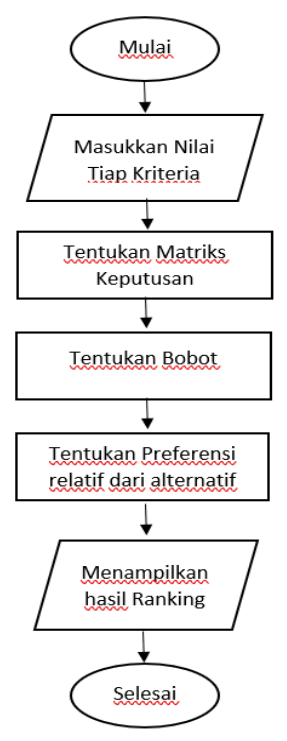

Gambar 3. 2 Alur Sistem

3.3.1 Data Wisata di Cilacap

Sektor wisata di Cilacap meliputi wisata alam, budaya dan pokdarwis. Ada 29 Wisata yang menjadi alternatif di penelitian ini. Daftar wisata ini berdasarkan web wisata.cilacapkab.go.id pada 12 Februari 2023 [3]. Berikut ini merupakan daftar wisata yang di sajikan dalam Tabel 3.1 dan 3.2 berikut ini.

| Id Wisata | Nama Wisata                            |
|-----------|----------------------------------------|
| wis001    | Pantai Teluk Penyu                     |
| wis002    | Pantai Widara Payung                   |
| wis003    | Pantai Sodong                          |
| wis004    | Pantai Karang Pakis                    |
| wis005    | Pantai Pasir Putih Nusakambangan       |
| wis006    | Pantai Ketapang Indah                  |
| wis007    | Curug Cimendaway                       |
| wis008    | Wisata Hutan Payau                     |
| wis009    | Hutan Manggroove/ Payau Kampung laut   |
| wis010    | Pantai Cemara Sewu                     |
| wis011    | Air Panas Cipari                       |
| wis012    | Pulau Momongan                         |
| wis013    | <b>Selok View</b>                      |
| wis014    | Rancah Babakan                         |
| wis015    | Kemit Forest                           |
| wis016    | Goa Masigitsela                        |
| wis017    | Pantai Jetis                           |
| wis018    | <b>Benteng Pendem</b>                  |
| wis019    | <b>Gunung Srandil</b>                  |
| wis020    | Museum Soesilo Soedarman               |
| wis021    | <b>Benteng Klingker</b>                |
| wis022    | <b>Benteng Karangbolong</b>            |
| wis023    | Desa Wisata Karang Banar               |
| wis024    | Pokdarwis Metafora                     |
| wis025    | Desa Wisata Gentasari                  |
| wis026    | Desa Wisata Samudera Mandiri Sejahtera |
| wis027    | Desa Wisata Wagir Indah                |

Tabel 3. 1 Daftar Wisata

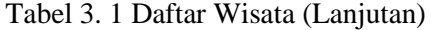

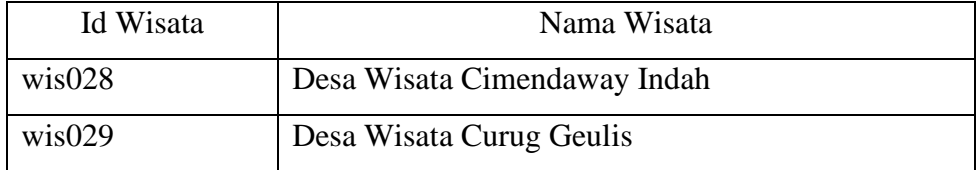

Metode *Weight Product* membutuhkan *multi* kriteria dan *multi* parameter, oleh sebab itu setiap wisata sudah memiliki nilai dari kriteria harga tiket masuk, jarak terminal kota ke wisata, kelengkapan fasilitas dan nilai review. Nilai kriteria alternatif wisata yang disajikan dalam Tabel 3.2 berikut ini.

| Id                      | Nama Wisata                            | Harga<br>Masuk | Fasilitas | Jarak dari<br>Terminal<br>Kota (km) | Nilai<br>Review<br>(Bintang) |
|-------------------------|----------------------------------------|----------------|-----------|-------------------------------------|------------------------------|
| wis00<br>$\mathbf{1}$   | Pantai Teluk<br>Penyu                  | 15000          | 5         | 6,8                                 | 4,2                          |
| wis00<br>$\overline{2}$ | Pantai Widara<br>Payung                | 7500           | 5         | 31,4                                | 4,2                          |
| wis00<br>3              | Pantai Sodong                          | 6500           | 5         | 24,2                                | 4,1                          |
| wis00<br>$\overline{4}$ | Pantai Karang<br>Pakis                 | 5000           | 5         | 39,7                                | 4,2                          |
| wis00<br>5              | Pantai Pasir<br>Putih<br>Nusakambangan | 10000          | 4         | 6,6                                 | 4,5                          |
| wis00<br>6              | Pantai Ketapang<br>Indah               | 5000           | 4         | 34,8                                | 4,2                          |
| wis00<br>7              | Curug<br>Cimendaway                    | 5000           | 3         | 113                                 | 4,1                          |

Tabel 3. 2 Nilai Kriteria

|                     |                   | Harga<br>Masuk | Fasilitas      | Jarak dari | Nilai          |
|---------------------|-------------------|----------------|----------------|------------|----------------|
| $\operatorname{Id}$ | Nama Wisata       |                |                | Terminal   | Review         |
|                     |                   |                |                | Kota (km)  | (Bintang)      |
| wis00               | Wisata Hutan      | 12500          | $\overline{4}$ | 5,7        | 4,1            |
| 8                   | Payau             |                |                |            |                |
|                     | Hutan             |                |                |            |                |
| wis00               | Manggroove/       | 10000          | $\overline{4}$ |            |                |
| 9                   | Payau Kampung     |                |                | 5,7        | 4,1            |
|                     | laut              |                |                |            |                |
| wis01               | Pantai Cemara     | 10000          | $\overline{4}$ | 43,4       | 4,2            |
| $\boldsymbol{0}$    | Sewu              |                |                |            |                |
| wis01               | Air Panas Cipari  | 5000           | $\overline{4}$ | 58,8       | $\overline{4}$ |
| $\mathbf{1}$        |                   |                |                |            |                |
| wis01               | Pulau             | 15000          | $\overline{2}$ | 45,8       | 4,2            |
| $\overline{2}$      | Momongan          |                |                |            |                |
| wis01               | <b>Selok View</b> | 5000           | 3              | 23,1       | 4,4            |
| 3                   |                   |                |                |            |                |
| wis01               | Rancah Babakan    | 30000          | $\mathbf{1}$   | 72,7       | 4,4            |
| $\overline{4}$      |                   |                |                |            |                |
| wis01               | Kemit Forest      | 20000          | $\overline{4}$ | 51,4       | 4,2            |
| 5                   |                   |                |                |            |                |
| wis01               | Goa Masigitsela   | 10000          | $\mathbf{1}$   | 53,5       | 4,2            |
| 6                   |                   |                |                |            |                |
| wis01               | Pantai Jetis      | 5000           | 3              | 43,9       | 4,2            |
| $\tau$              |                   |                |                |            |                |
| wis01               | Benteng           | 7500           | $\overline{4}$ | 7,3        | 4,3            |
| 8                   | Pendem            |                |                |            |                |

Tabel 3. 2 Nilai Kriteria (Lanjutan)

| Id             | Nama Wisata           | Harga<br>Masuk | Fasilitas      | <b>Jarak</b><br>Terminal(km<br>$\mathcal{E}$ | Review<br>(Bintang) |
|----------------|-----------------------|----------------|----------------|----------------------------------------------|---------------------|
| wis01          | <b>Gunung Srandil</b> | 3000           | 3              | 22,9                                         | 4,7                 |
| 9              |                       |                |                |                                              |                     |
| wis02          | Museum Soesilo        | 5000           | $\overline{2}$ | 27,4                                         | 4,4                 |
| $\overline{0}$ | Soedarman             |                |                |                                              |                     |
| wis02          | Benteng               | 15000          | $\mathbf{1}$   | 4,6                                          | 4,2                 |
| $\mathbf{1}$   | Klingker              |                |                |                                              |                     |
| wis02          | Benteng               | 10000          | $\mathbf{1}$   | 4,6                                          | 4,5                 |
| $\overline{2}$ | Karangbolong          |                |                |                                              |                     |
| wis02          | Desa Wisata           | 3000           | 3              | 43,1                                         | 4,1                 |
| 3              | Karang Banar          |                |                |                                              |                     |
| wis02          | Pokdarwis             | 4000           | 3              | 20,3                                         | 3,2                 |
| $\overline{4}$ | Metafora              |                |                |                                              |                     |
| wis02          | Desa Wisata           | 5000           | $\overline{2}$ | 27,4                                         | 3,8                 |
| 5              | Gentasari             |                |                |                                              |                     |
| wis02          | Desa Wisata           | 7500           | $\overline{4}$ | 29,8                                         | 4,2                 |
| 6              | Samudera              |                |                |                                              |                     |
|                | Mandiri               |                |                |                                              |                     |
|                | Sejahtera             |                |                |                                              |                     |
| wis02          | Desa Wisata           | 15000          | 5              | 34,2                                         | 4,2                 |
| 7              | Wagir Indah           |                |                |                                              |                     |
| wis02          | Desa Wisata           | 5000           | 3              | 113                                          | 4,1                 |
| 8              | Cimendaway            |                |                |                                              |                     |
|                | Indah                 |                |                |                                              |                     |
| wis02          | Desa Wisata           | 5000           | $\overline{4}$ | 68                                           | 3                   |
| 9              | <b>Curug Geulis</b>   |                |                |                                              |                     |

Tabel 3. 2 Nilai Kriteria (Lanjutan)

Nilai kriteria Fasilitas di tabel 3.2 merupakan hasil konversi ketersediaan fasilitas berdasarkan jumlah fasilitas umum yang tersedia. Hal ini dimaksudkan untuk merubah data agar menjadi numerik sehingga bisa dimasukkan ke perhitungan. Untuk lebih jelasnya, nilai dari kriteria fasilitas dapat dijelaskan pada Tabel 3.3 berikut ini.

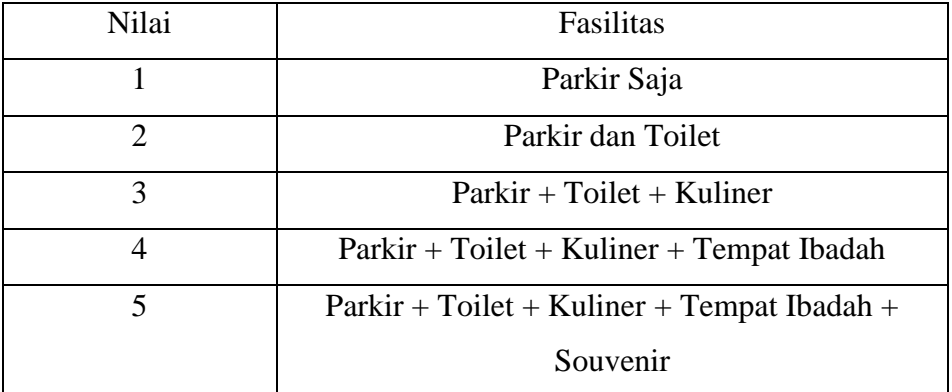

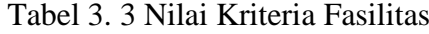

#### 3.3.2 Bobot Kepentingan

Pengambil keputusan memberikan bobot, berdasarkan tingkat kepentingan masing-masing kriteria yang dibutuhkan [31]. Bobot kepentingan yang digunakan adalah 1 sampai 5, semakin penting suatu kriteria bagi pengambil keputusan, maka semakin besar pula bobot yang diberikan. Untuk mempermudah pengambil keputusan dalam memahami bobot kepentingan tiap kriteria, maka bobot yang diberikan akan ditampilkan sebagai berikut :

**EXPERIMAGE I** Kriteria Harga Tiket Masuk  $(C1)$ 

Harga tiket masuk menjadi bahan utama dari pemilihan tempat wisata yang akan dituju oleh wisatawan. Hal ini dikarenakan wisatawan biasanya sudah mempertimbangkan *budget* yang akan dikeluarkan untuk berwisata. Kriteria dari harga tiket masuk dengan kode C1 dapat di jabarkan pada Tabel 3.4 berikut ini.

| Bobot Kepentingan | Harga Tiket Masuk         | Keterangan   |
|-------------------|---------------------------|--------------|
|                   | $>$ Rp 20.000             | Sangat Mahal |
| 2                 | $>$ Rp 15.000 - Rp 20.000 | Mahal        |
| 3                 | $>$ Rp 10.000 - Rp 15.000 | Cukup Murah  |
|                   | $>$ Rp 5.000 - Rp 10.000  | Murah        |
|                   | $<$ Rp 5.000              | Sangat Murah |

Tabel 3. 4 Kriteria Harga Tiket

## **Exercise Kelengkapan Fasilitas (C2)**

Fasilitas pada tempat wisata sangat mempengaruhi kenyamanan para wisatawan dalam berwisata. Seperti misal jika tidak ada mushola umum, maka beberapa wisata cenderung memilih untuk pulang ketika adzan berkumandang. Tentu saja hal ini bisa diantisipasi dengan tersedianya mushola umum. Kriteria dari kelengkapan fasilitas dengan kode C2 dapat di jabarkan pada Tabel 3.5 berikut ini.

| <b>Bobot</b><br>Kepentingan | Fasilitas                                                                           | Keterangan              |
|-----------------------------|-------------------------------------------------------------------------------------|-------------------------|
|                             | Parkir Saja                                                                         | Sangat Tidak<br>Lengkap |
| 2                           | Parkir dan Toilet                                                                   | Tidak Lengkap           |
| 3                           | $Parkir + Toilet + Kuliner$                                                         | Cukup Lengkap           |
| 4                           | $Parkir + Toilet + Kuliner + Tempat$<br>Ibadah                                      | Lengkap                 |
|                             | ${\rm Parkir} + {\rm Toilet} + {\rm Kuliner} + {\rm Tempat}$<br>$Ibadah + Souvenir$ | Sangat Lengkap          |

Tabel 3. 5 Kriteria Kelengkapan Fasilitas

■ Jarak dari Terminal Kota Cilacap (C3)

Jarak menjadi parameter yang bisa menjadi pertimbangan karena wisatawan bisa saja enggan mendatangi tempat wisata karena terlalu jauh dari pusat kota. Kriteria dari jarak tempat wisata diukur dari terminal kota karena untuk mempermudah perhitungan sehingga tidak memerlukan lokasi *real time* dari wisatawan. Kriteria ini diberi kode C3 dapat di jabarkan pada Tabel 3.6 berikut ini.

| <b>Bobot</b><br>Kepentingan | Jarak (Km)       | Keterangan          |
|-----------------------------|------------------|---------------------|
|                             | $>60$ km         | Sangat Jauh         |
| 2                           | $> 45,1 - 60$ km | Jauh                |
| 3                           | $> 30,1 - 45km$  | <b>Cukup Dekat</b>  |
|                             | $> 15,1 - 30$ km | Dekat               |
| 5                           | $0 - 15km$       | <b>Sangat Dekat</b> |

Tabel 3. 6 Kriteria Jarak

■ Nilai Review Wisata (C4)

Bagus atau tidaknya wisata bisa dilihat dari review pengunjung sebelumnya, Kriteria dari nilai review wisata dengan kode C4 dapat di jabarkan pada Tabel 3.10 berikut ini.

Tabel 3. 7 Kriteria Nilai Review

| <b>Bobot</b>   | Nilai Review (Bintang) | Keterangan        |
|----------------|------------------------|-------------------|
| Kepentingan    |                        |                   |
|                | $\leq$ ☆ 4,1           | Sangat Tidak Baik |
| $\overline{2}$ | $\approx 4.2$          | <b>Tidak Baik</b> |
| 3              | $\approx 4.3$          | Cukup Baik        |
| 4              | $\approx 4.4$          | Baik              |
| 5              | $\geq$ $\approx$ 4,5   | Sangat Baik       |

■ Analisis Studi Kasus

Pengguna yang sedang berkunjung di Kabupaten Cilacap ingin mengunjungi tempat wisata berdasarkan keinginannya. Dia memberikan *Input*an bobot kepentingan sebagai berikut :

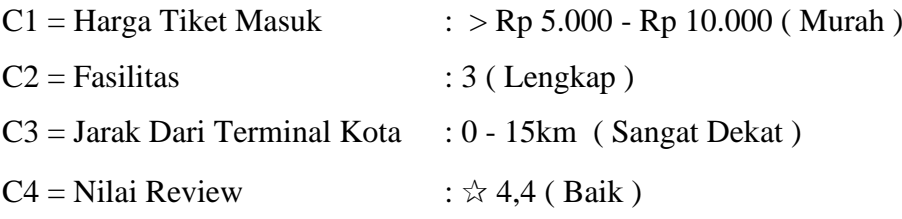

Dengan demikian, bobot kepentingan untuk setiap kriteria yang dipilih wisatawan adalah sebagai berikut :  $C1 = 4$ ;  $C2 = 3$ ;  $C3 = 5$ ;  $C4 = 4$ ;

1) Perbaikan Bobot Kepentingan

Jika sudah diketahui bobotnya, langkah pertama perhitungan *Weight Product* adalah perbaikan bobot kepentingan.

Rumus dari Perbaikan Bobot dapat diuraikan berdasarkan persamaan (3.1) berikut.

$$
wj = \frac{w_j}{\sum w_j} \tag{3.1}
$$

Jumlah W yaitu  $4+3+5+4 = 16$  maka,

$$
C1 = \frac{4}{16} = \frac{0.250}{16}
$$
  
\n
$$
C2 = \frac{3}{16} = \frac{0.188}{16}
$$
  
\n
$$
C3 = \frac{5}{16} = \frac{0.313}{16}
$$
  
\n
$$
C4 = \frac{4}{16} = \frac{0.250}{16}
$$

#### 2) Menentukan Nilai Vektor S

Tahap berikutnya yaitu proses Hitung vektor S (nilai dari setiap alternatif). Perhitungan ini dilakukan dengan cara mengalikan setiap atribut dari alternatif yang sudah selesai dipangkatkan dengan W (bobot). Di mana W (bobot) dari atribut keuntungan (*Benefit*) akan diberikan nilai positif dan negatif untuk biaya (*Cost*) [30]. Kriteria dengan nilai *Benefit* Kelengkapan Fasilitas dan Nilai Review sedangkan untuk *Cost* Harga tiket masuk dan Jarak wisata dari terminal kota. Persaman utuk menghitung nilai preferensi pada alternatif (Ai) dirumuskan oleh persamaan (3.2) berikut:

$$
S_i = \prod_{j=1}^n x_{ij}^{wj} \tag{3.2}
$$

Keterangan:

S : preferensi alternatif (vektor S)

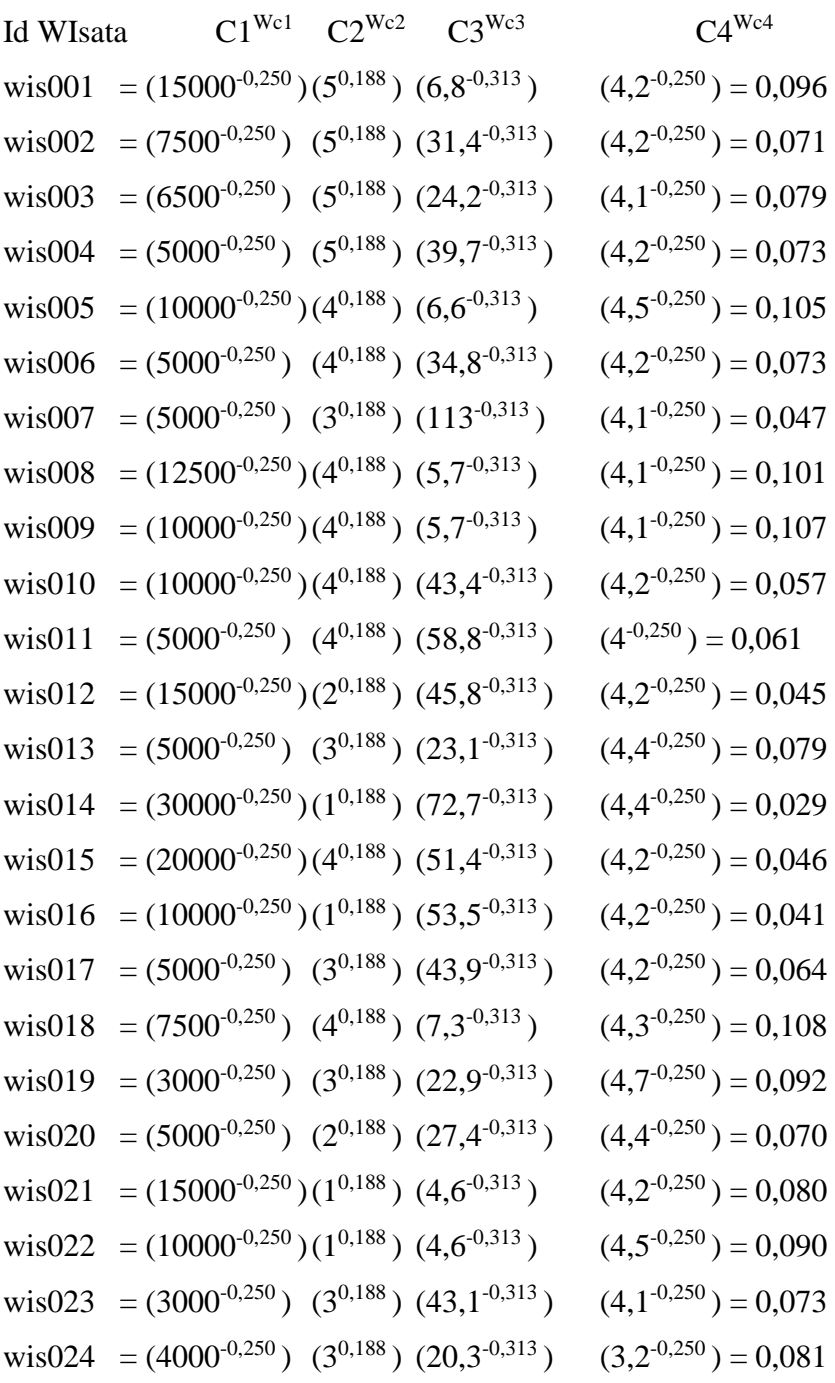

x : nilai kriteria w : bobot kriteria

n : banyak kriteria

i : alternatif

j : kriteria

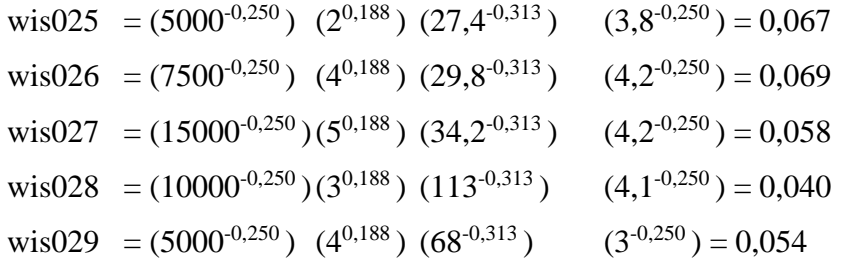

## 3) Menentukkan Vektor V

Hasil perkalian Vektor S diatas jika dijumlahkan hasilnya 2,056, nilai ini digunakan untuk menghasilkan vektor V untuk setiap alternatif. Nilai vektor V sendiri dapat dihitung dengan persamaan (3.3) berikut :

$$
V_i = \frac{\prod_{j=1}^{n} X_{ij}^{wj}}{\prod_{j=1}^{n} X_{ij}^{*wj}} \text{ atau } V_i = \frac{s_i}{\sum s_i}
$$
 (3.3)

Keterangan:

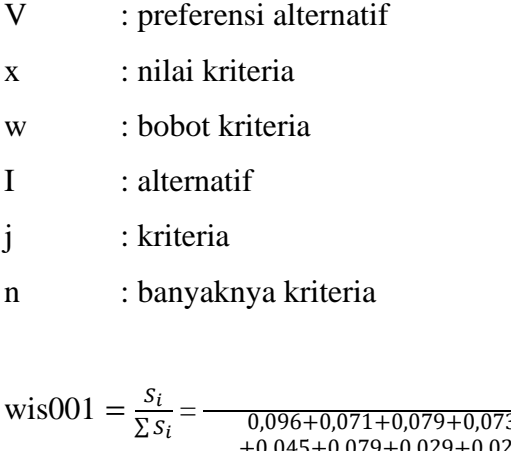

$$
wis001 = \frac{s_i}{\sum s_i} = \frac{0,096+0,071+0,079+0,073+0,047+0,101+0,107+0,057+0,061}{+0,045+0,079+0,029+0,029+0,046+0,041+0,064+0,108+0,092} + 0,070+0,080+0,090+0,073+0,081+0,067+0,069+0,058+0,040+0,054}
$$

$$
= \frac{0.096}{2.056} = 0.046726226
$$
  
 
$$
wis002 = \frac{s_i}{\sum s_i} = \frac{0.096 + 0.071 + 0.079 + 0.073 + 0.047 + 0.101 + 0.107 + 0.057 + 0.061 + 0.045 + 0.079 + 0.029 + 0.029 + 0.046 + 0.041 + 0.064 + 0.108 + 0.092 + 0.070 + 0.080 + 0.090 + 0.073 + 0.081 + 0.067 + 0.069 + 0.058 + 0.040 + 0.054}
$$

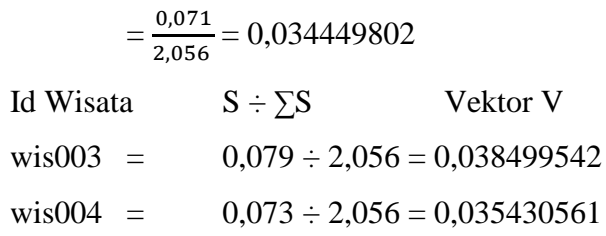

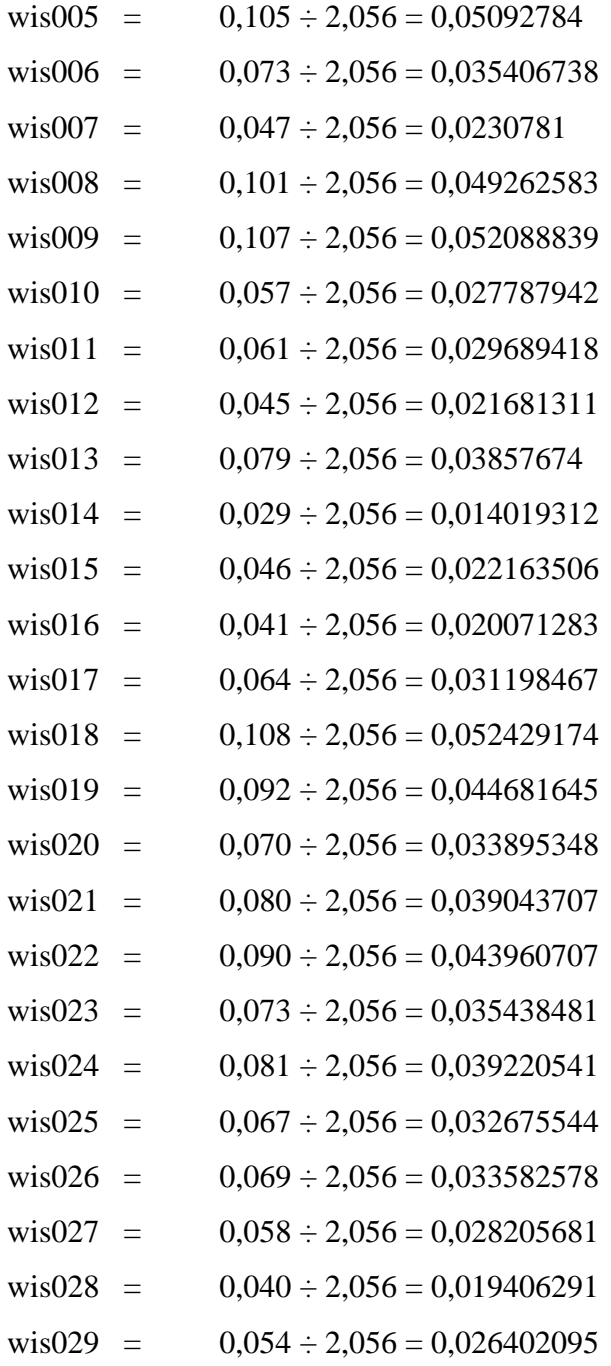

4) Menentukkan Ranking Alternatif Terbaik

Total dari semua Vektor V jika dijumlahkan hasilnya adalah 1. Setelah vektor V ditemukan, untuk mengetahui alternatif terbaik adalah dengan mengurutkannya dari besar ke kecil.

Semakin besar nilai Vektor V, maka itu menunjukan nilai untuk wisata terbaik yang direkomendasikkan ke pengguna berdasarkan perhitungan WP

menggunakan bobot kepentingan yang telah dipilih oleh pengguna itu sendiri. Berikut merupakan hasil perangkingan berdasarkan studi kasus yang mana dijabarkan dalam Tabel 3.8.

| Id Wisata | $\mathbf{V}$ | Ranking        |
|-----------|--------------|----------------|
| wis018    | 0,052429174  | $\mathbf{1}$   |
| wis009    | 0,052088839  | $\overline{2}$ |
| wis005    | 0,05092784   | 3              |
| wis008    | 0,049262583  | $\overline{4}$ |
| wis001    | 0,046726226  | 5              |
| wis019    | 0,044681645  | 6              |
| wis022    | 0,043960707  | $\tau$         |
| wis024    | 0,039220541  | 8              |
| wis021    | 0,039043707  | 9              |
| wis013    | 0,03857674   | 10             |
| wis003    | 0,038499542  | 11             |
| wis023    | 0,035438481  | 12             |
| wis004    | 0,035430561  | 13             |
| wis006    | 0,035406738  | 14             |
| wis002    | 0,034449802  | 15             |
| wis020    | 0,033895348  | 16             |
| wis026    | 0,033582578  | 17             |
| wis025    | 0,032675544  | 18             |
| wis017    | 0,031198467  | 19             |
| wis011    | 0,029689418  | 20             |
| wis027    | 0,028205681  | 21             |
| wis010    | 0,027787942  | 22             |
| wis029    | 0,026402095  | 23             |
| wis007    | 0,0230781    | 24             |

Tabel 3. 8 Menentukan Rangking

| Id Wisata | V           | Ranking |
|-----------|-------------|---------|
| wis015    | 0,022163506 | 25      |
| wis012    | 0,021681311 | 26      |
| wis016    | 0,020071283 | 27      |
| wis028    | 0,019406291 | 28      |
| wis014    | 0,014019312 | 29      |

Tabel 3. 8 Menentukan Rangking

## **3.4** *Wireframe* **Sistem**

Berikut tampilan desain *website* atau juga disebut dengan *Wireframe* dari sistem rekomendasi wisata ini:

■ Halaman *Login* : Sebagai tampilan ketika *User* akan masuk ke sistem. Desain dari halaman *Login* sistem ini dapat digambarkan dalam Gambar 3.3 berikut ini.

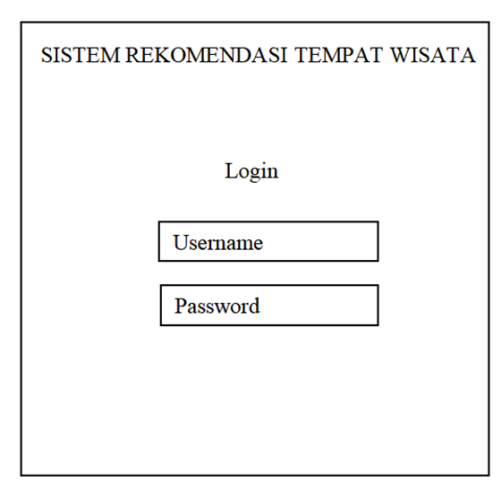

Gambar 3. 3 Halaman *Login*

■ Halaman Edit Wisata : Sebagaii tampilan untuk admin agar dapat edit, tambah dan hapus data wisata. Desain dari halaman edit wisata sistem ini dapat digambarkan dalam Gambar 3.4 berikut ini.

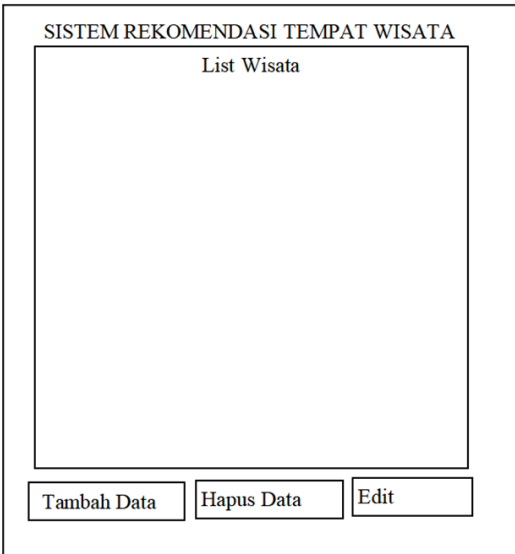

Gambar 3. 4 Halaman Edit Wisata

▪ Halaman *Input* : Disini pengguna akan memberikan Bobot Kepentingan Kriteria. Desain dari halaman *Input* sistem ini dapat digambarkan dalam Gambar 3.5 berikut ini.

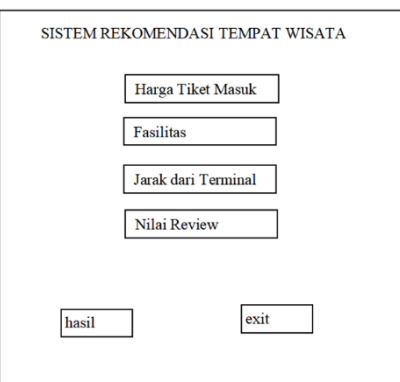

Gambar 3. 5 Halaman *Input*

▪ Halaman Hasil : Menampilkan hasil wisata yang telah di ranking menggunakan perhitungan *Input* bobot kepentingan dari pengguna. Desain dari halaman hasil sistem ini dapat digambarkan dalam Gambar 3.6 berikut ini.

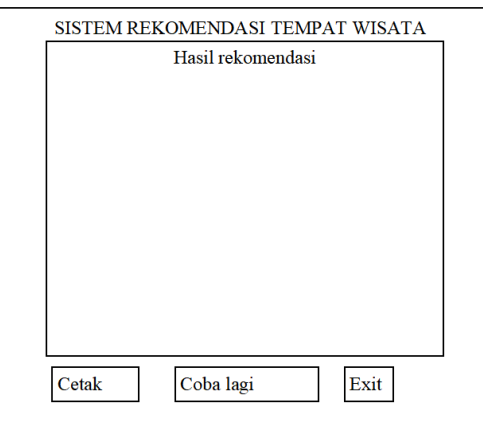

Gambar 3. 6 Halaman Hasil

## **3.5 ERD (Entity Relationship Diagram)**

Pada ERD Sistem Pendukung Keputusan Tujuan Wisata di Cilacap dibawah ini saat wisatawan ingin mencari tempat wisata terbaik dalam sistem dengan perhitungan *Weight Product*. Terdapat dua entitas di dalamnya yaitu entitas wisatawan dengan atribut id\_user sebagai *primary key* lalu ada atribut nama, nomor telpon dan alamat. Kemudian pada entitas wisata memiliki atribut id\_wisata sebagai *primary key* dan atribut lainnya seperti jarak, fasilitas, HTM dan nilai review. Hubungan relasi ini adalah *one to many* karena seorang wisatawan bisa melakukan lebih dari sekali proses hitung. Pada relasi Hitung dari ER diagram sistem memiliki *primary key* log\_bobot disertai empat atribut yang dibutuhkan saat pembobotan kriteria yaitu bobot kepentingan harga tiket masuk, jarak wisata dari terminal kota, nilai review dan fasilitas untuk dihitung ranking wisata terbaiknya. ERD sistem ini ditampilkan pada Gambar 3. 7 dibawah ini.

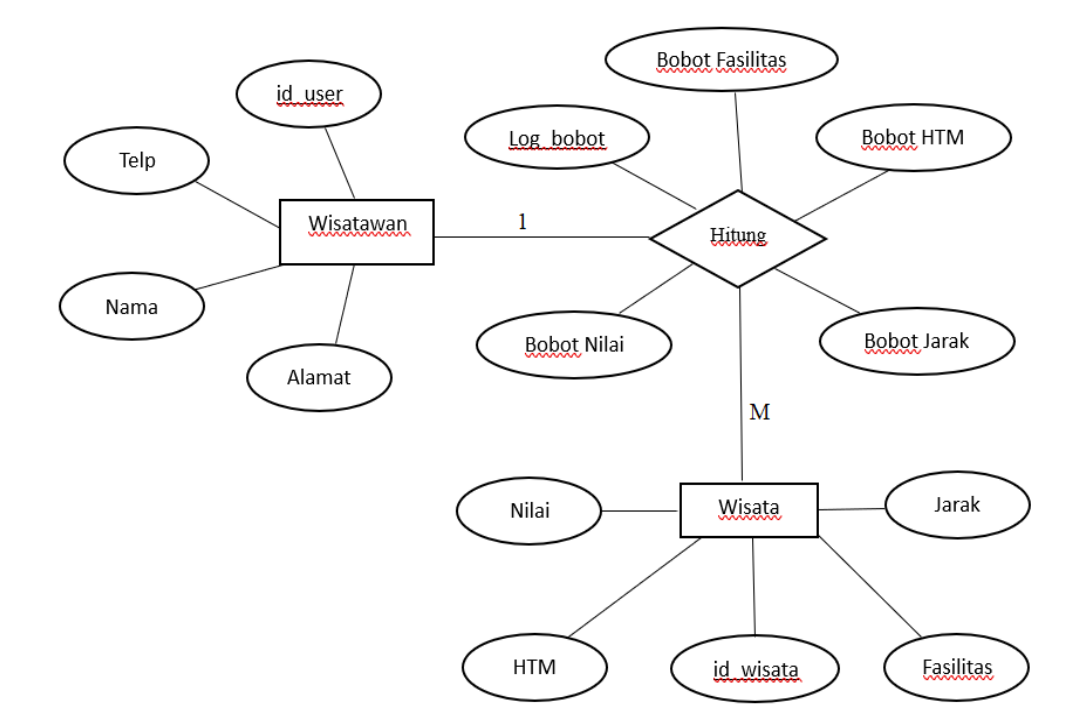

Gambar 3. 7 ERD Sistem

#### **3.6 Relasi Database**

Database pada Sistem Pendukung Keputusan Tujuan Wisata di Cilacap memiliki 3 tabel. Tabel wisatanew berisi daftar semua wisata, tabel log\_pembobotan berisi inputan bobot kepentingan dari *user* kemudian tabel *user* merupakan data dari semua pengguna sistem. Tabel *user* memiliki *primary key* id\_user yang merupakan foreign key pada tabel log\_pembobotan, hal ini disebabkan karena seorang user bisa memiliki lebih dari 1 proses pembobotan, hal ini membuat antara tabel user dan tabel log\_pembobotan memiliki relasi 1 to *many*. Supaya lebih jelas, berikut adalah relasi database sistem ini ditampilkan pada Gambar 3.8.

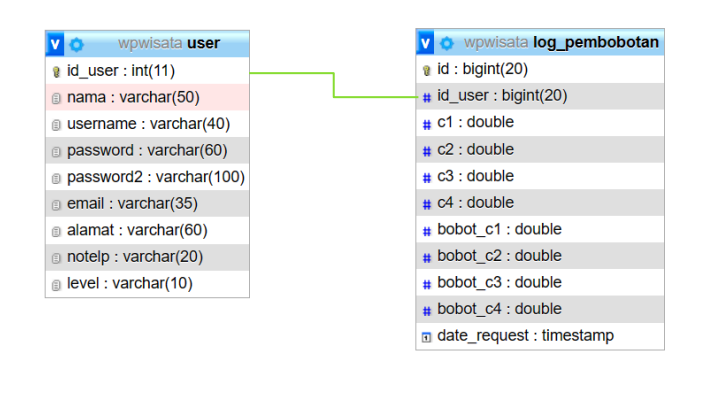

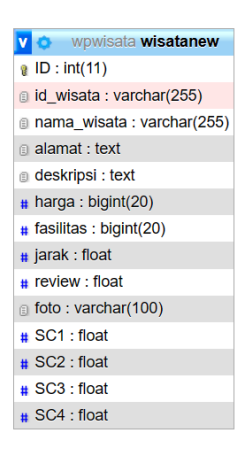

Gambar 3. 8 Relasi Database

#### **3.7** *Use Case Diagram*

Pada sistem ini rincian Use Case Diagram untuk aktor yang terlibat adalah Pengguna yaitu Wisatawan dan Admin. Kemudian di bawah ini beberapa penjelasan lengkap dari *use case* tersebut :

1. Use Case : Register dan Login

Aktor : User dan Admin

Deskripsi : Pengguna dan admin dapat mendaftarkan akun baru dengan memasukkan data seperti nama, e-mail, no HP dan alamat untuk digunakan saat login menggunakan akun tersebut.

2. Use Case : Input Bobot Kepentingan

Aktor : User dan Admin

Deskripsi : Pengguna dan admin dapat memasukkan bobot kepentingan tiap kriteria untuk proses perangkingan wisata terbaik. Bobot kepentingan merepresentasikan kepentingan dari tiap kriteria yang ada pada objek wisata seperti fasilitas, nilai review, jarak dari terminal kota dan harga tiket masuk.

3. Use Case : Melihat Hasil Rangking

Aktor : User dan Admin

Deskripsi : Pengguna dan admin dapat melihat hasil rangking wisata terbaik setelah klik tombol hitung. Ranking diurutkan dari atas kebawah sesuai dengan perhitungan metode *weight product*.

4. Use Case : Melihat Hasil Perhitungan Semua Pengguna Aktor : Admin

Deskripsi : Admin dapat melihat riwayat perhitungan *weight product* semua pengguna pada sistem termasuk semua bobot kepentingan yang dimasukkan oleh pengguna beserta waktu perhitungannya.

5. Use Case : Ubah Kriteria

Aktor : Admin

Deskripsi : Untuk update data secara berkala, admin dapat menambahkan maupun menghapus Kriteria yang digunakan untuk perangkingan sistem apabila kriteria saat ini sudah tidak relevan lagi.

6. Use Case : Olah Data Wisata

Aktor : Admin

Untuk *update* data tiap objek wisata, admin dapat menghapus, mengubah dan menambahkan data wisata agar *update* sesuai dengan kondisi terkini. Secara umum, Use Case Diagram sistem ini ditampilkan pada Gambar 3.9 dibawah ini.

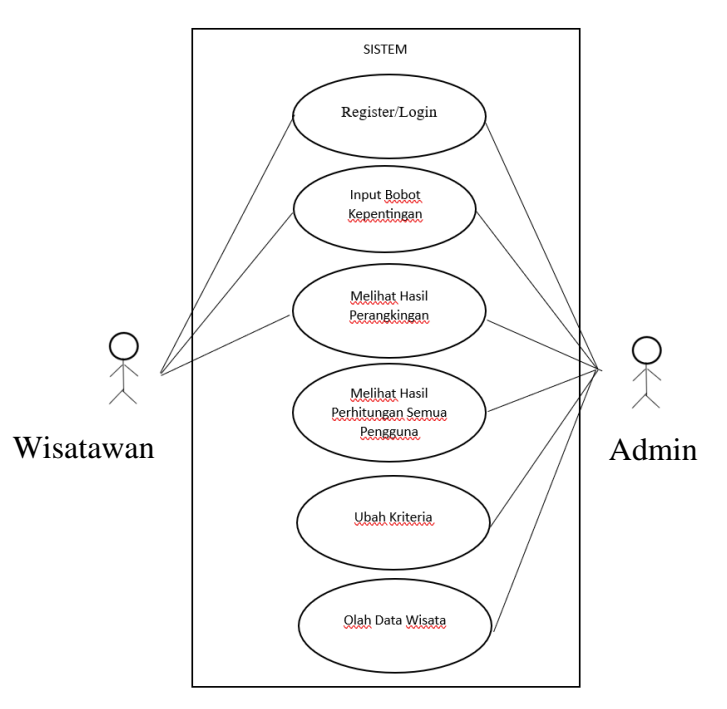

Gambar 3. 9 *Use Case Diagram*

## **3.8 Activity Diagram**

*Use Case* yang sudah dibuat untuk selanjutnya di lakukan pembuatan *Activity Diagram* untuk menjelaskan proses yang terjadi. Berikut adalah activity diagram yang digunakan pada sistem :

1. *Activity Diagram* Input Bobot Kepentingan

Memasukkan bobot kepentingan tiap kriteria dimulai dari wisatawan membuka web kemudian memilih menu input bobot kepentingan kemudian dari perintah tersebut akan *request* ke databse dan memunculkan tampilan list nilai kriteria tempat wisata. Wisatawan memilih nilai kriteria yang diinginkan, kemudian nilai itu akan dijadikan bobot kepentingan pada kriteria yang kemudian akan diproses menggunakan metode *weight product* oleh sistem. Berikut adalah *activity diagram* yang digunakan pada saat proses Input Bobot Kepentingan ditampilkan pada Gambar 3.10 dibawah ini :

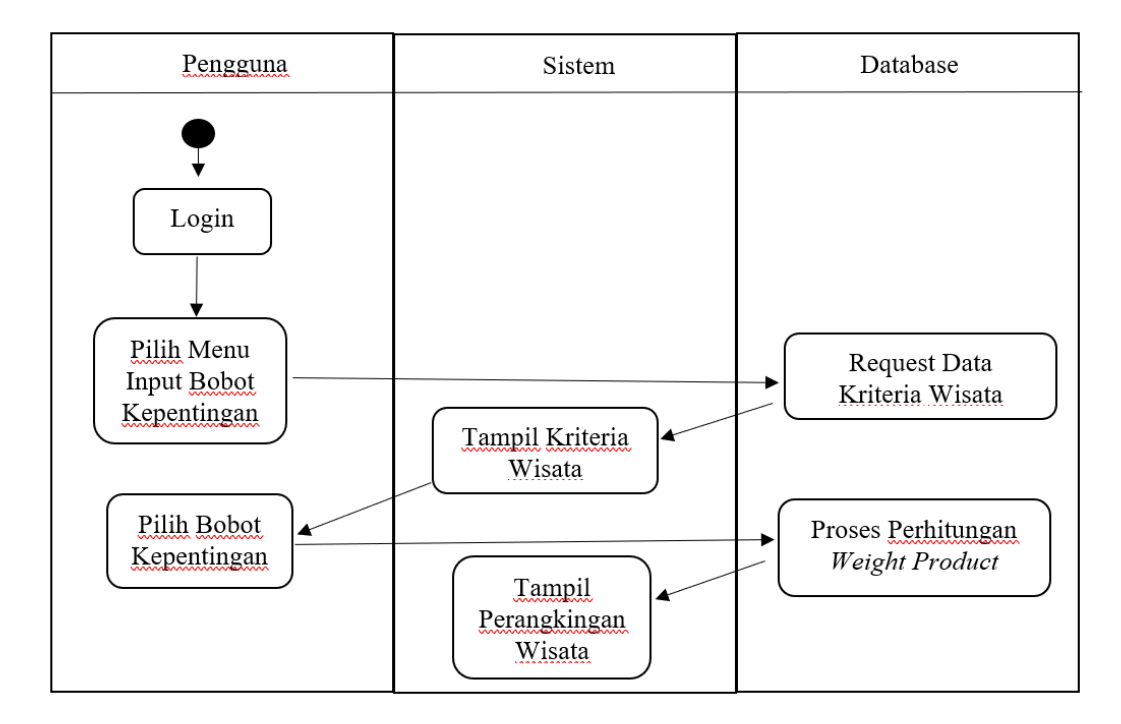

Gambar 3. 10 *Activity Diagram* Input Bobot Kepentingan

## 2. *Activity Diagram* Lihat Informasi Semua Wisata

Untuk mengetahui secara lengkap detail wisata yang ada di Kabupaten Cilacap, maka *user* maupun admin perlu mengakses menu List Wisata. List wisata ini akan menampilkan secara lengkap informasi tiap objek wisata sebelum di proses menggunakan metode *weight product*. Berikut adalah *activity diagram* yang digunakan pada saat melihat informasi semua wisata ditampilkan pada Gambar 3. 11 dibawah ini :

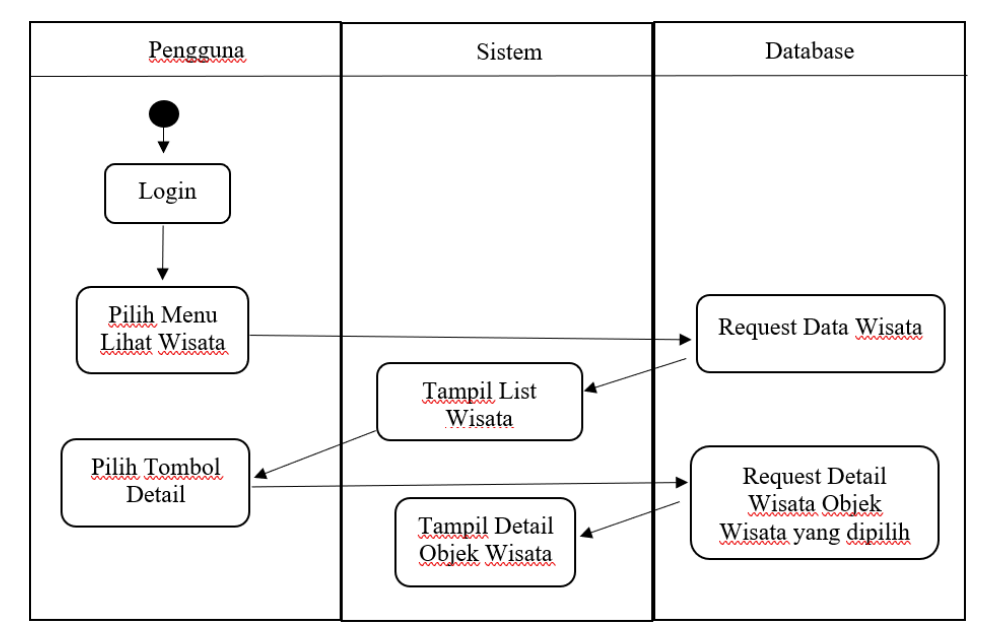

Gambar 3. 11 *Activity Diagram* Lihat Informasi Wisata

## 3. *Activity Diagram* Edit Data Wisata

Jika sewaktu-waktu ada perubahan data pada nilai Kriteria pada objek wisata di Kabupaten Cilacap, maka perlu adanya update data yang bisa dilakukan melalui sistem oleh admin. Untuk memperbarui data melalui sistem, admin perlu perlu mengakses menu Edit Wisata. Edit wisata ini memungkinkan admin melakukan proses edit kriteria, tambah wisata, maupun hapus wisata pada tiap objek wisata. Berikut adalah *activity diagram* pada saat proses edit wisata yang ditampilan pada Gambar 3. 12 dibawah ini :

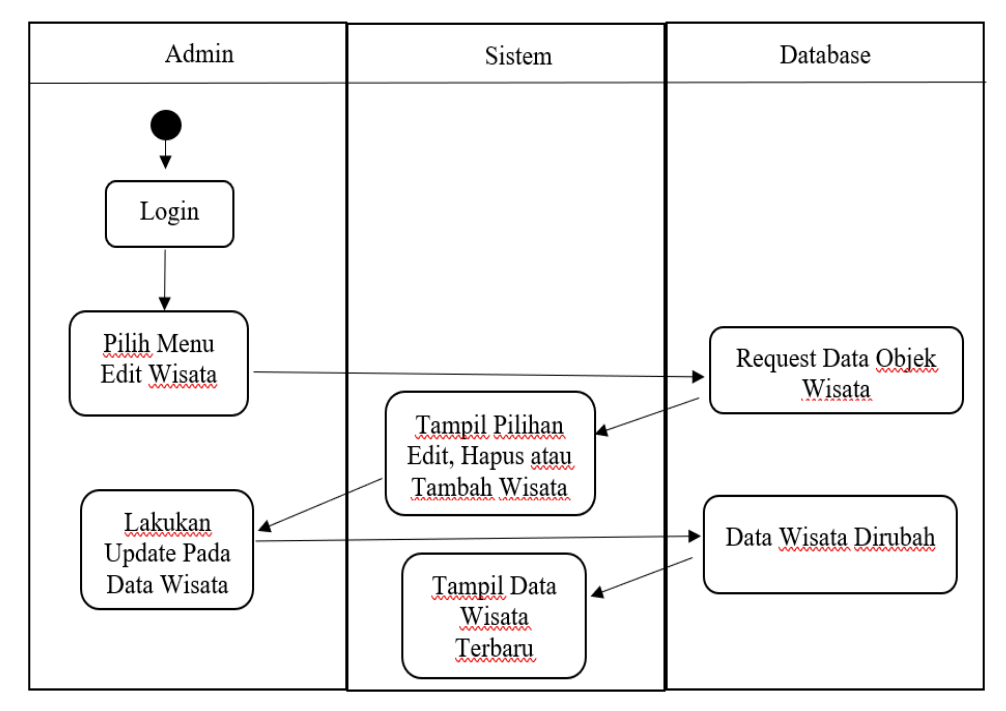

Gambar 3. 12 *Activity Diagram* Edit Wisata

## **3.9** *Sequence Diagram*

Sequence diagram (diagram urutan) adalah suatu diagram yang memperlihatkan atau menampilkan interaksi-interaksi antar objek di dalam sistem yang disusun pada sebuah urutan atau rangkaian waktu [27]. Interaksi antar objek pada sistem ini termasuk pengguna, *display*, dan berupa pesan / message.

## 1. *Sequence Diagram* Input Bobot Kepentingan

Skenario dari proses pemilihan tempat wisata terbaik pertama wisatawan melakukan login mengunakan data yang sudah terdaftar kemudian ketika sudah melakukan login akan langsung menuju menu utama yang terdapat beberapa menu fitur, jika ada data login yang salah, maka halaman akan tetap berada di menu login. Wisatawan kemudian memilih menu input bobot kepentingan yang akan menampilkan list nilai kriteria tiap wisata. Jika wisatawan telah memilih bobot kepentingan tiap kriteria tempat wisata tersebut maka setelah klik tombol hitung, sistem akan menampilkan daftar wisata yang telah dirangking. Skenario *Sequence Diagram* pada sistem ini ditampilkan pada Gambar 3.13 dibawah ini :

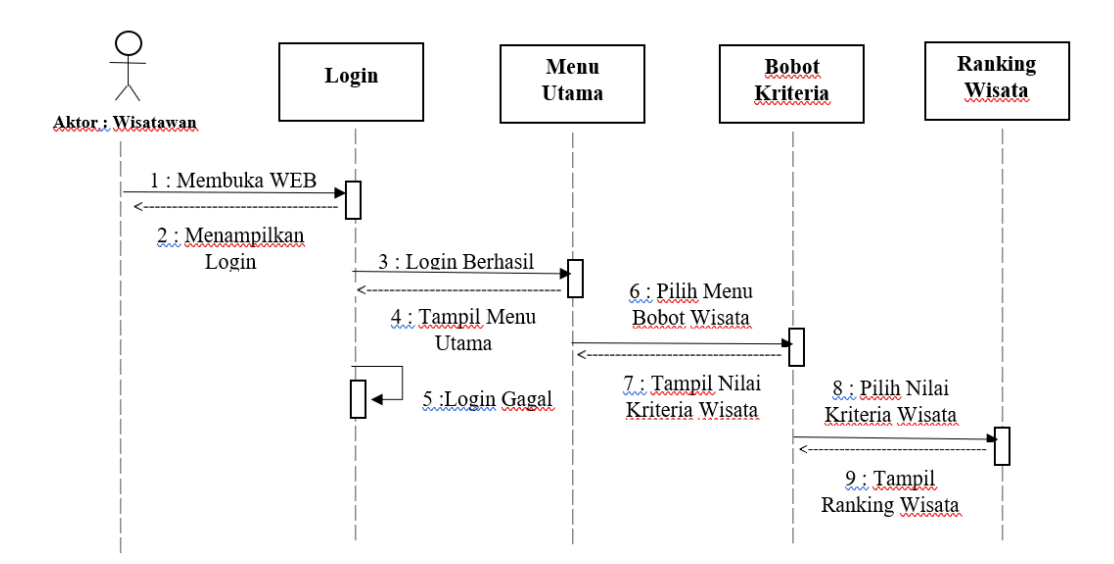

Gambar 3.13 *Sequence Diagram* Input Bobot Kepentingan

# 2. *Sequence Diagram* Lihat Informasi Semua Wisata

Skenario dari proses untuk mengetahui secara lengkap detail wisata yang ada di Kabupaten Cilacap, maka *user* maupun admin perlu mengakses menu List Wisata. List wisata ini akan menampilkan secara lengkap informasi tiap objek wisata sebelum di proses menggunakan metode *weight product*. Berikut adalah *Sequence Diagram* yang digunakan pada saat melihat informasi semua wisata ditampilkan pada Gambar 3.14 dibawah ini :

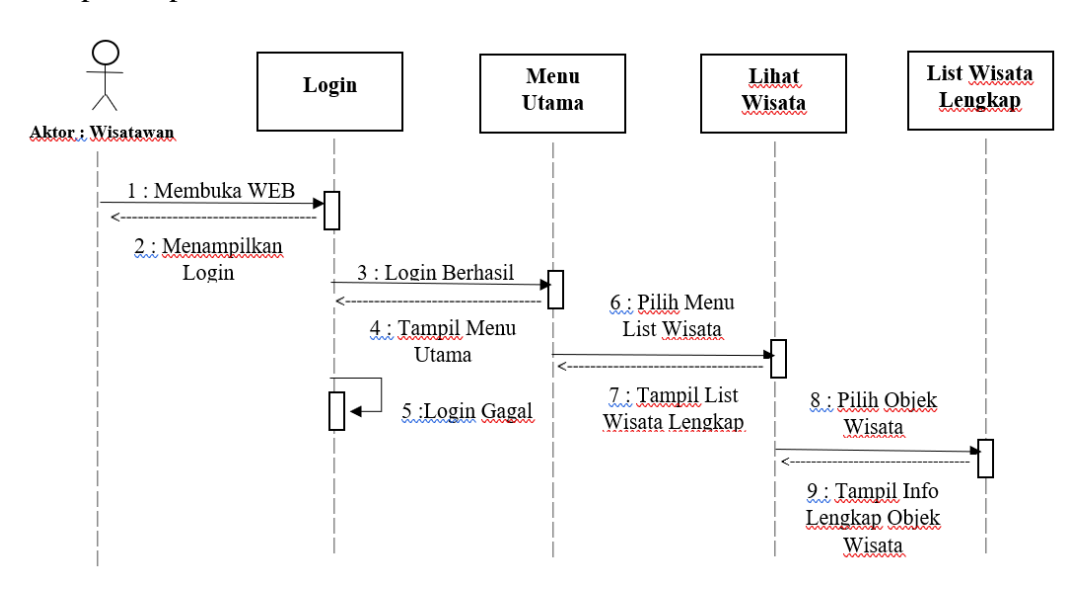

Gambar 3.14 *Sequence Diagram* Lihat Informasi Semua Wisata

## 3. *Sequence Diagram* Edit Data Wisata

Skenario dari proses edit data wisata pada sistem yaitu Admin harus login menggunakan akun Admin, karena user biasa tidak akan bisa mengakses menu Edit Wisata. Pertama Admin melakukan login mengunakan data yang sudah terdaftar kemudian ketika sudah melakukan login akan langsung menuju menu utama yang terdapat beberapa menu fitur, jika ada data login yang salah, maka halaman akan tetap berada di menu login. Untuk memperbarui data melalui sistem, admin perlu perlu mengakses menu Edit Wisata. Edit wisata ini memungkinkan admin melakukan proses edit kriteria, tambah wisata, maupun hapus wisata pada tiap objek wisata. *Sequence Diagram* Edit Data Wisata terdapat pada Gambar 3.15 dibawah ini :

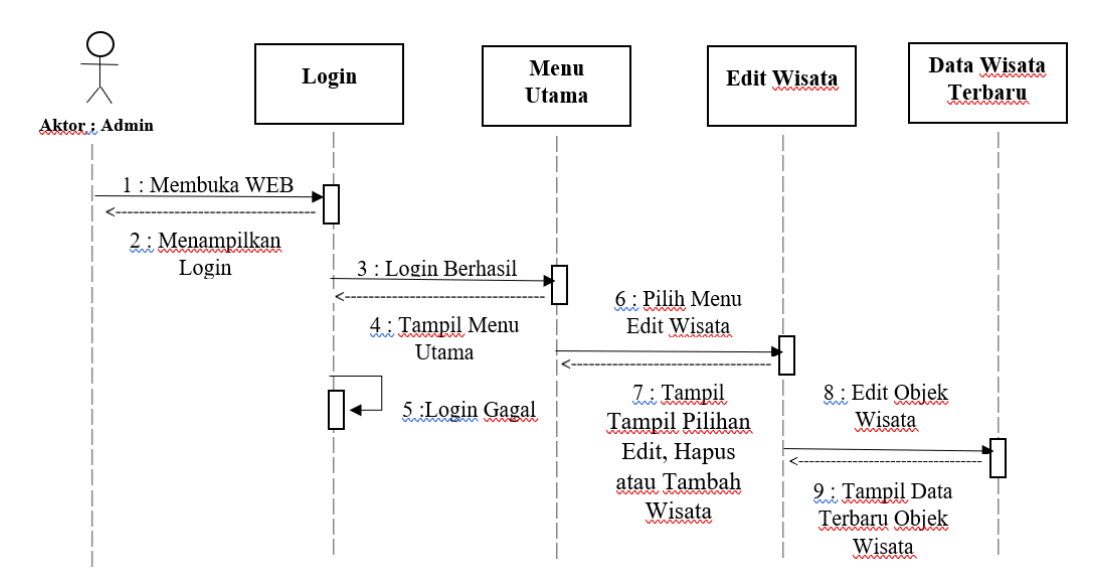

Gambar 3.15 *Sequence Diagram* Edit Wisata

## **3.10** *DFD (Data Flow Diagram)*

*Data Flow Diagram* disajikan untuk menggambarkan alur data secara terstruktur dengan pendekatan yang lebih efisien. Menurut Kenneth Kozar, tujuan dari adanya DFD sendiri adalah sebagai penyedia atau menjembatani antara pengguna dengan sistem [27]. Pada sistem ini, admin bertugas memberikan data wisata dan nilai tiap kriteria pada tempat wisata dan mengubahnya, sedangkan *user* hanya memberikan bobot kepentingan pada tiap kriterianya. Baik admin maupun *user* biasa bisa memperoleh hasil perangkingan wisata terbaik dari Sistem Pendukung Keputusan Tempat Wisata Terbaik di Cilacap Menggunakan Metode *Weight Product.* Gambar *Data Flow Diagram* pada sistem ditampilkan pada Gambar 3.16 dibawah ini :

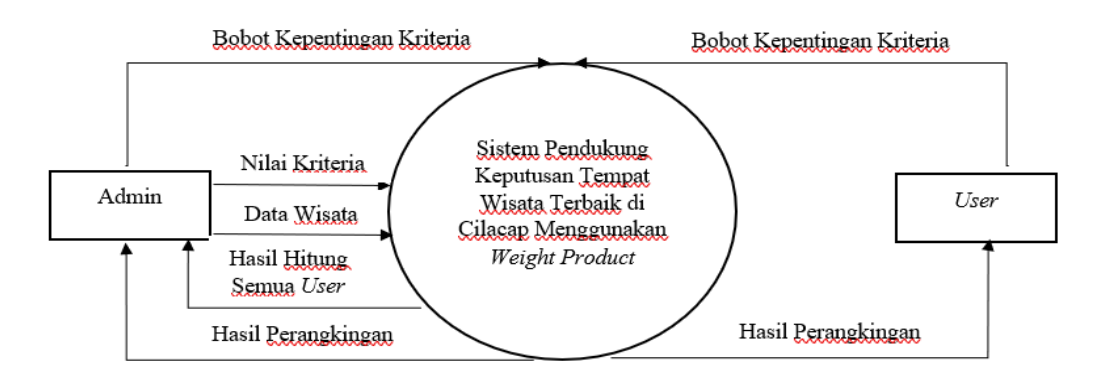

Gambar 3.16 *Data Flow Diagram*